# Server Profile

(WHM >> Home >> Server Configuration >> Server Profile)

**[Overview](#page-0-0)** [The Server Profile interface](#page-0-1) [Additional documentation](#page-1-0)

# <span id="page-0-0"></span>**Overview**

The Server Profile interface allows you to select a server's profile, based on the service that you want the server to provide. This allows you to manage specific services to reduce the resource load of a server. You can also configure optional roles for certain profiles.

#### **Important:**

- When you upgrade to cPanel & WHM version 76, the system sets your default server profile to the Standard Node profile. You **cannot** change your server profile selection if your server has at least **one** user account. For information about user
- backup and restoration, read our [How to Use Server Profiles](https://documentation.cpanel.net/display/CKB/How+to+Use+Server+Profiles) documentation.
- Some profile settings **disable** features in the cPanel interface and WHM interface. For more information, read our [How to Use](https://documentation.cpanel.net/display/CKB/How+to+Use+Server+Profiles) [Server Profiles](https://documentation.cpanel.net/display/CKB/How+to+Use+Server+Profiles) documentation.

# <span id="page-0-1"></span>**The Server Profile interface**

Use the Server Profile interface to select a profile that you want to configure for your server. A star (

) icon designates the server's **current** profile configuration. Click the information (

) icon next to the profile's description to display which roles that profile affects.

#### **Notes:**

÷

A

- Certain profiles disable features available in the WHM and cPanel interfaces. For more information, read our [How to Use](https://documentation.cpanel.net/display/CKB/How+to+Use+Server+Profiles) [Server Profiles](https://documentation.cpanel.net/display/CKB/How+to+Use+Server+Profiles) documentation.
- We **do not** recommend that you use experimental ( **Experimenta**

) profiles on production environments. For more information about the development status for Experimental profiles, read our [S](https://documentation.cpanel.net/display/CKB/Server+Profiles+Roadmap) [erver Profiles Roadmap](https://documentation.cpanel.net/display/CKB/Server+Profiles+Roadmap) documentation.

For more information about each profile and role, read our [How to Use Server Profiles](https://documentation.cpanel.net/display/CKB/How+to+Use+Server+Profiles) documentation.

You can select from the following profile options:

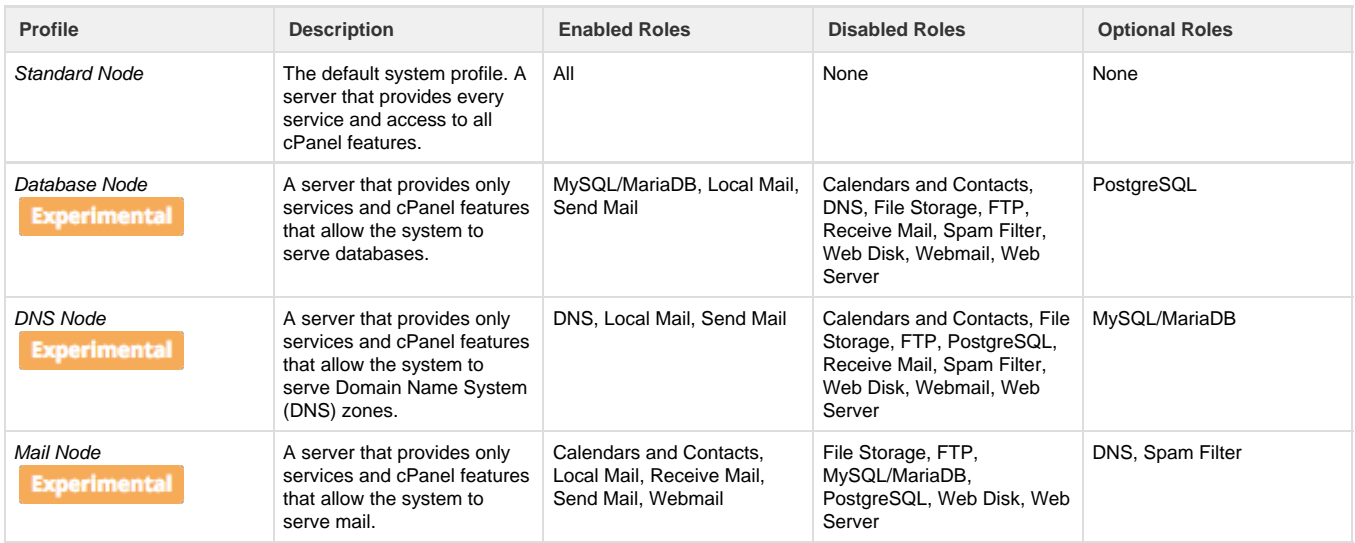

Select a server profile, then click Continue. The Select Options interface will appear.

## **Select Options**

#### **Notes:**

- This interface is **only** available for the Database Node, DNS Node, and Mail Node profiles.
- If you select a profile with optional roles, you can return to this interface to enable or disable these optional roles at any time.

Set the toggle to enable or disable the optional roles you want for your server's profile, then click Continue. The Review Changes interface will appear.

### **Review Changes**

The Review Changes interface displays the current profile selection's enabled, disabled, and unaffected roles.

#### **Note:**

If you select a profile currently installed on the system you **cannot** proceed. You **must** select a different profile from the Select Options step to proceed.

Review the changes, then click Set Profile to proceed with activation of the selected profile.

### **Activating Profile**

The Activating Profile interface activates the selected profile. Click Show Details to display the activation log in real time, or use the system directory link provided in the interface to view the log.

#### **Note:**

The profile activation process does **not** terminate if you close the browser window.

The system notifies you when the profile activation completes. Click Go Back to return to the Select Profile interface.

# <span id="page-1-0"></span>**Additional documentation**

[Suggested documentation](#page-1-4)[For cPanel users](#page-1-3)[For WHM users](#page-1-2)[For developers](#page-1-1)

- <span id="page-1-4"></span>• [Installation Guide - Customize Your Installation](https://documentation.cpanel.net/display/76Docs/Installation+Guide+-+Customize+Your+Installation)
- [WHM Scripts](https://documentation.cpanel.net/display/76Docs/WHM+Scripts)
- [Installation Guide Troubleshoot Your Installation](https://documentation.cpanel.net/display/76Docs/Installation+Guide+-+Troubleshoot+Your+Installation)
- [Basic WebHost Manager Setup](https://documentation.cpanel.net/display/76Docs/Basic+WebHost+Manager+Setup)
- [Installation Guide System Requirements](https://documentation.cpanel.net/display/76Docs/Installation+Guide+-+System+Requirements)
- <span id="page-1-3"></span>• [Server Information for cPanel](https://documentation.cpanel.net/display/76Docs/Server+Information+for+cPanel)
- <span id="page-1-2"></span>[How to Purchase a KernelCare License](https://documentation.cpanel.net/display/CKB/How+to+Purchase+a+KernelCare+License)
- [Installation Guide Customize Your Installation](https://documentation.cpanel.net/display/76Docs/Installation+Guide+-+Customize+Your+Installation)
- [How to Purchase an Imunify360 License](https://documentation.cpanel.net/display/CKB/How+to+Purchase+an+Imunify360+License)
- [WHM Scripts](https://documentation.cpanel.net/display/76Docs/WHM+Scripts)
- [How to Install KernelCare](https://documentation.cpanel.net/display/CKB/How+to+Install+KernelCare)
- <span id="page-1-1"></span>[WHM API 1 Functions - setminimumpasswordstrengths](https://documentation.cpanel.net/display/DD/WHM+API+1+Functions+-+setminimumpasswordstrengths)
- [WHM API 1 Functions create\\_user\\_session](https://documentation.cpanel.net/display/DD/WHM+API+1+Functions+-+create_user_session)
- [WHM API 1 Functions get\\_tcp4\\_sockets](https://documentation.cpanel.net/display/DD/WHM+API+1+Functions+-+get_tcp4_sockets)
- [WHM API 1 Functions get\\_tcp6\\_sockets](https://documentation.cpanel.net/display/DD/WHM+API+1+Functions+-+get_tcp6_sockets)

[WHM API 1 Functions - get\\_udp4\\_sockets](https://documentation.cpanel.net/display/DD/WHM+API+1+Functions+-+get_udp4_sockets)